## **SIEMENS**

## - **PLC**

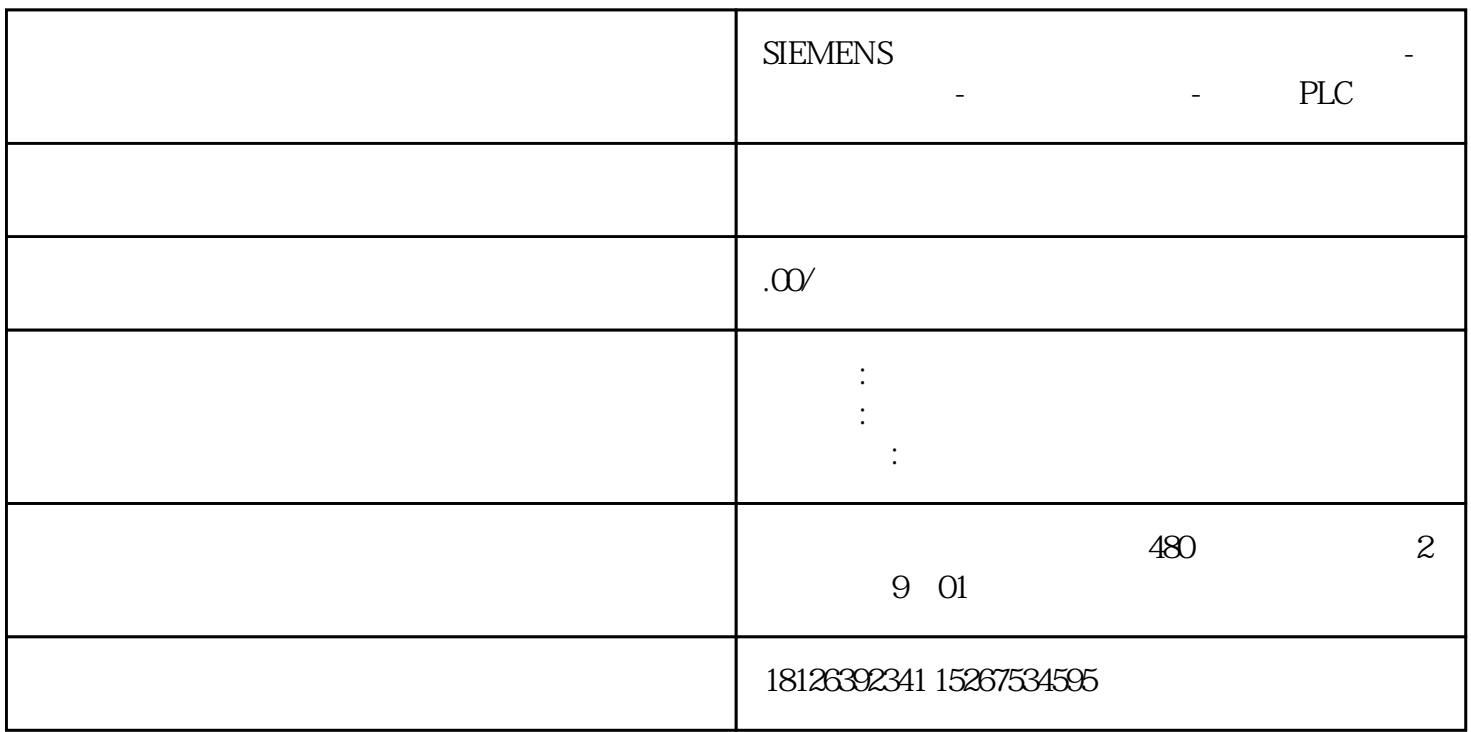

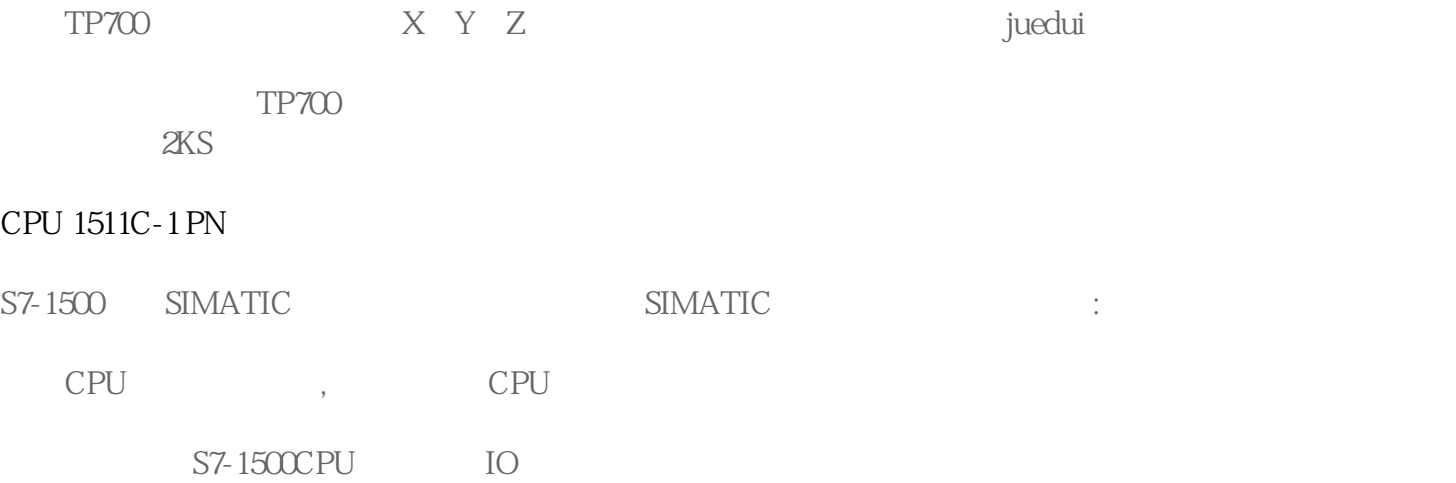

有些情况需要清除存储卡中的项目数据:

 $\overline{\phantom{a}}$ 

, the contraction of  $\eta$  ,  $\eta$  ,  $\eta$  ,  $\eta$  ,  $\eta$  ,  $\eta$  ,  $\eta$  ,  $\eta$  ,  $\eta$ STEP7 CPU 清除存储卡项目数据的方法: CPU

TIA STEP 7

使用市售SD卡读卡器删除项目文件。

1. CPU

 $,$  CPU  $V20$ 记读写保护密码的情况。具体操作步骤如下:

(1)  $Settings$ , OK, 1

1 Settings

(2) Card handling (2)  $\qquad \qquad$  OK  $\qquad \qquad$  2

2 Card handling

(3) Format card (3) Format card

3 Format card

(4)  $OK$ , PLC STOP, 4

图 4 确认格式化操作

2. TIA STEP7

 $,$  CPU  $,$ 

具体操作步骤如下:

 $\frac{1}{2}$   $\frac{1}{2}$   $\frac{1}{2}$ 

 $\frac{1}{2}$   $\frac{1}{2}$   $\frac{1}{2}$ 

CPU

CPU "

⑥ 选择"功能"菜单中的"格式化存储卡"。

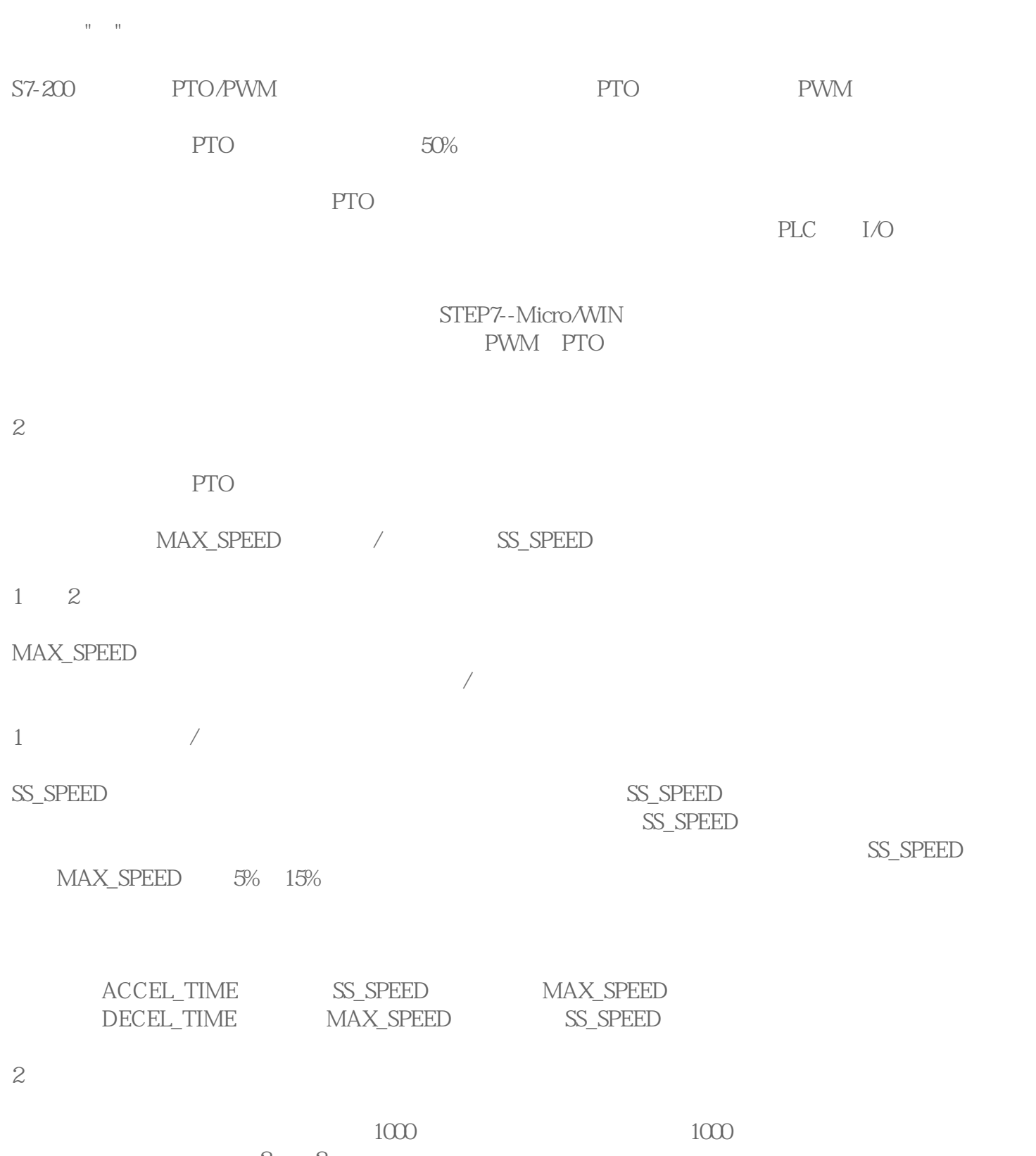

 $2\qquad 2$ 

 $\theta$ 

 $\overline{a}$ 

⑴选择包络的操作模式:PTO 支持相对位置和单一速度的 续转动,如图3所示,相对位置模式指的是运  $\rho_{\rm T}$